# **Utilisation du Report Viewer (birt-viewer)**

# **1) Installation du Report Viewer**

Pour procéder à l'installation, il vous faut utiliser les fichiers suivants fournis:

- apache-tomcat.zip
- birt-runtime.zip
- commons-logging-x.x.x.jar
- mysql-connector-java-x.x.x-bin.jar

La configuration finale devra ressembler à ceci:

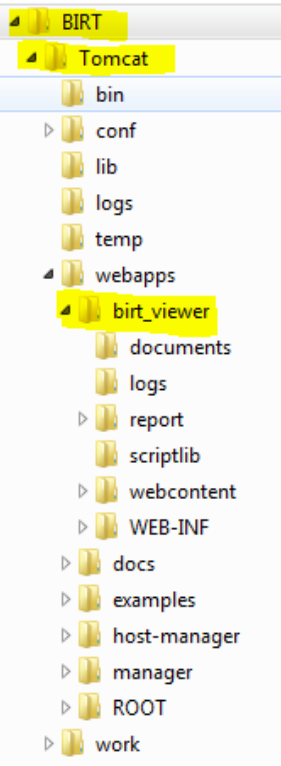

Créer un répertoire BIRT dans votre espace de travail qui servira à contenir l'ensemble des fichiers propres à l'utilisation de l'application.

# *1) Installation du Runtime*

Le Runtime permet d'exécuter les rapports créés par le « Report designer » dans une application Java. On y trouve le « ReportEngine » (tableaux) et le « WebViewerExample ». Ce dernier est une application Web permettant l'affichage et la gestion des rapports. C'est ce dernier qui nous intéresse.

Décompresser l'archive birt-runtime.zip

Pour que le runtime soit compatible avec Apache 6 et plus, il est nécessaire de copier le fichier commons-logging-x.x.x.jar dans

## *2) Pilotes pour les bases de données*

Pour se connecter à une base de données MySql, il faut installer le pilote (JDBC Drivers) correspondant.

Copiez mysql-connector-java-xxxxx-bin.jar dans

```
birt-runtime\WebViewerExample\WEB-
INF\platform\plugins\org.eclipse.birt.report.data.oda.jdbc_xxxxx\drivers
```
## *3) Installation de Tomcat*

Il faut un serveur Tomcat pour faire fonctionner le runtime Web « WebViewerExample ».

Décompressez l'archive Tomcat (apache-tomcat.zip) dans le répertoire principal « BIRT ».

et créez ces 2 fichiers dans le répertoire « bin » de Tomcat:

**START.bat** (pour lancer le serveur)

set JAVA\_HOME=C:\Program Files\Java\jdk1.6.0\ startup.bat

**(indiquez ici le chemin vers le JDK)**

**SHUT.bat** (pour arrêter le serveur)

**(indiquez ici le chemin vers le JDK)** set JAVA\_HOME=C:\Program Files\Java\jdk1.6.0\ shutdown bat

Modifiez le fichier « tomcat-users.xml » du répertoire « conf » en ajoutant la ligne suivante:

```
<?xml version='1.0' encoding='utf-8'?>
<tomcat-users>
< 1 - - <role rolename="tomcat"/>
   <role rolename="role1"/>
   <user username="tomcat" password="tomcat" roles="tomcat"/>
   <user username="both" password="tomcat" roles="tomcat,role1"/>
   <user username="role1" password="tomcat" roles="role1"/>
-->
   <user username="admin" password="" roles="manager,admin"/>
```
</tomcat-users>

Vous pourrez ainsi avoir accès si besoin au manager de Tomcat en entrant comme login: « admin » sans mot de passe.

Copiez le répertoire « *WebViewerExample »* renommé en « *birt\_viewer* » dans le répertoire webapps de Tomcat

Vous devez avoir la structure suivante:

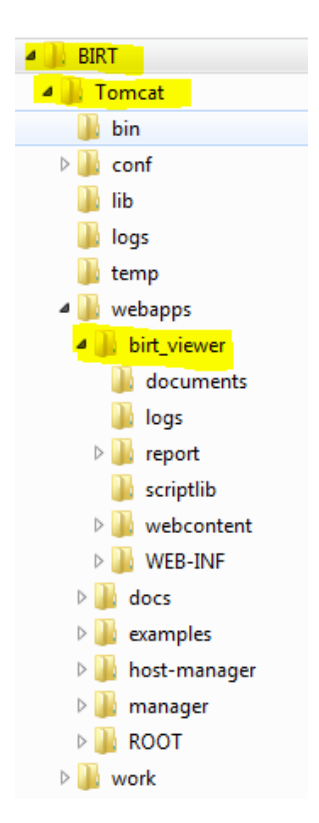

# **2) Utilisation du Report Viewer**

Placez les rapports suivant dans le répertoire « report » de « birt\_viewer ».

- ProductCatalog.rptdesign
- TopSellingProducts.rptdesign
- SalesInvoice.rptdesign

Lancez le serveur Tomcat.

Entrez l'URL suivante pour accéder à la page d'accueil:

http://localhost:8080/birt\_viewer/

puis cliquez sur « View Example » afin de vérifier que tout fonctionne.

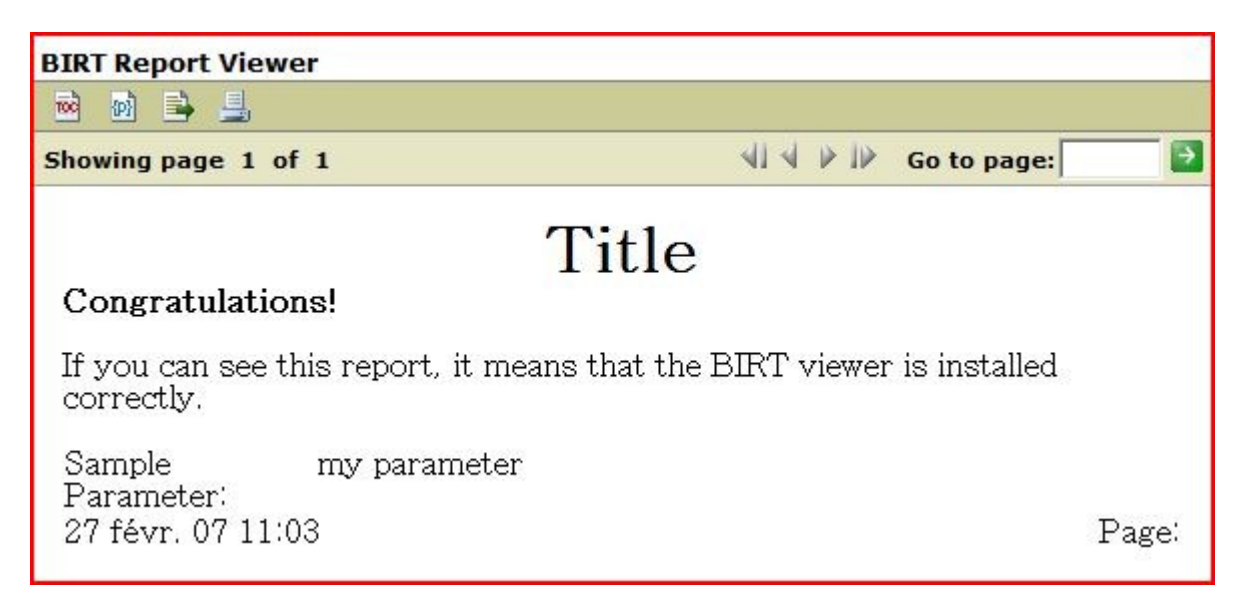

#### **- Exécutez le rapport ProductCatalog.**

http://localhost:8080/birt\_viewer/run?\_\_report=report/ProductCatalog.rptdesign

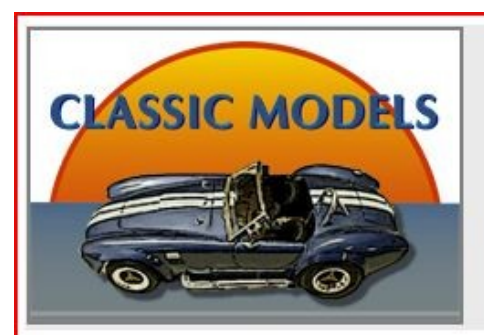

**Classic Models, Inc.** 

Scale: 1:18

**MSRP \$77,00** 

701 Gateway Boulevard San Francisco, CA 94107

# **Product Catalog**

#### **Classic Cars Product Category:**

#### 1948 Porsche 356-A Roadster

Model Description: This precision die-cast replica features opening doors, superb detail and craftsmanship, working steering system, opening forward compartment, opening rear trunk with removable spare, 4 wheel independent spring suspension as well as factory baked enamel finish.

1948 Porsche Type 356 Roadster Scale: 1:18 **MSRP \$141.28** Model Description: This model features working front and rear suspension on accurately replicated and actuating shock absorbers as well as opening engine cover, rear stabilizer flap, and 4 opening doors.

Vous venez de demander l'exécution d'un rapport pré-défini et l'affichage de son résultat.

### **- Exécutez le rapport ProductCatalog en fournissant un fichier .PDF.**

http://localhost:8080/birt\_viewer/run?\_\_report=report/ProductCatalog.rptdesign&\_\_format=pdf

Vous venez de transformer le rapport précédent en un fichier PDF simplement en ajoutant un paramètre à l'URL du rapport.

### **- Exécutez le rapport ProductCatalog en fournissant un fichier .PPT (Powerpoint).**

http://localhost:8080/birt\_viewer/run?\_\_report=report/ProductCatalog.rptdesign&\_\_format=ppt

Vous venez de transformer le rapport précédent en un fichier Powerpoint simplement en ajoutant un paramètre à l'URL du rapport.

### **- Exécutez le rapport ProductCatalog en fournissant un fichier .XLS (Excel).**

http://localhost:8080/birt\_viewer/run?\_\_report=report/ProductCatalog.rptdesign&\_\_format=xls

Vous venez de transformer le rapport précédent en un fichier Excel simplement en ajoutant un paramètre à l'URL du rapport.

### **- Exécutez le rapport SalesInvoice**

http://localhost:8080/birt\_viewer/run?\_\_report=report/SalesInvoice.rptdesign

C'est un rapport paramétré. On vous demande de spécifier le paramètre nécessaire à l'exécution. Laissez ce paramètre 'Order Number' par défaut et cliquer sur OK.

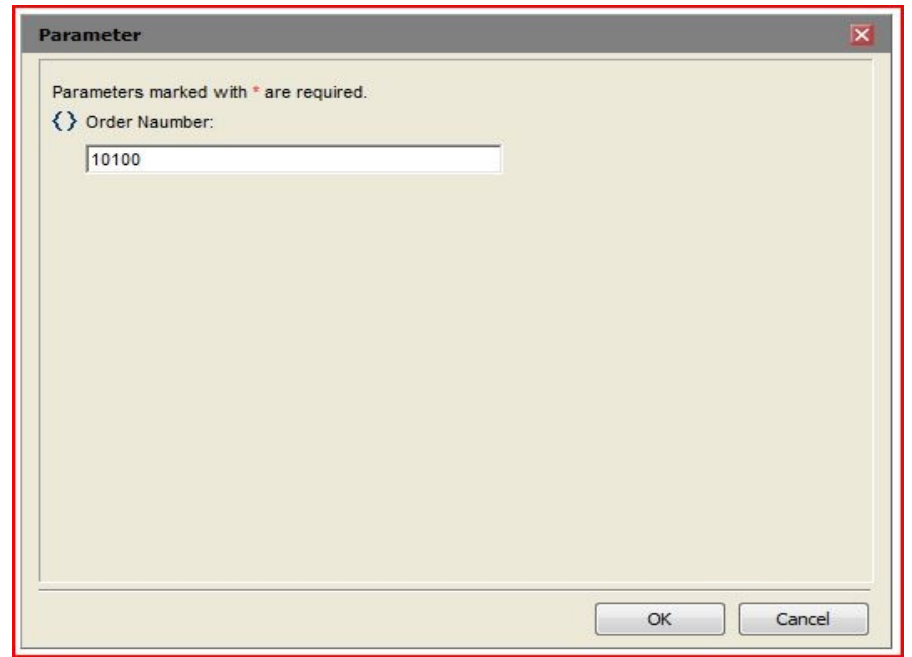

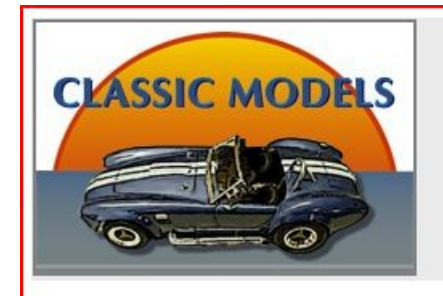

# **Classic Models, Inc.**

701 Gateway Boulevard, San Francisco, CA 94107

## **Sales Invoice**

**Customer Details Online Diecast Creations Co. Dorothy Young** 2304 Long Airport Avenue

**Nashua, NH 62005 USA** 

**Order Details Customer Number:** 363 Order Number: 10100 Order Date: 6 janv. 03 00:00 Ship Date: 10 jany. 03 00:00 Office: **Boston** Sales Representative: **Steve Patterson** 

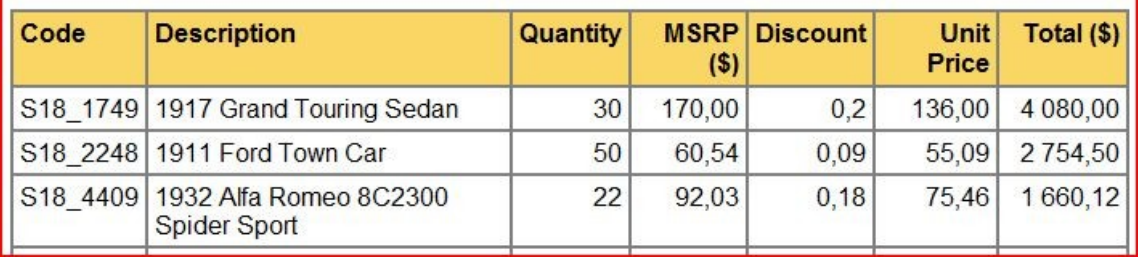

Ré-exécuter ce rapport avec d'autre valeur pour ce paramètre ( 10101, 10102, 10103, 10104 ...).

### **- Exécutez le rapport TopSellingProducts**

http://localhost:8080/birt\_viewer/run?\_\_report=report/TopSellingProducts.rptdesign

Celui-ci contient un graphique ainsi qu'un tableau.

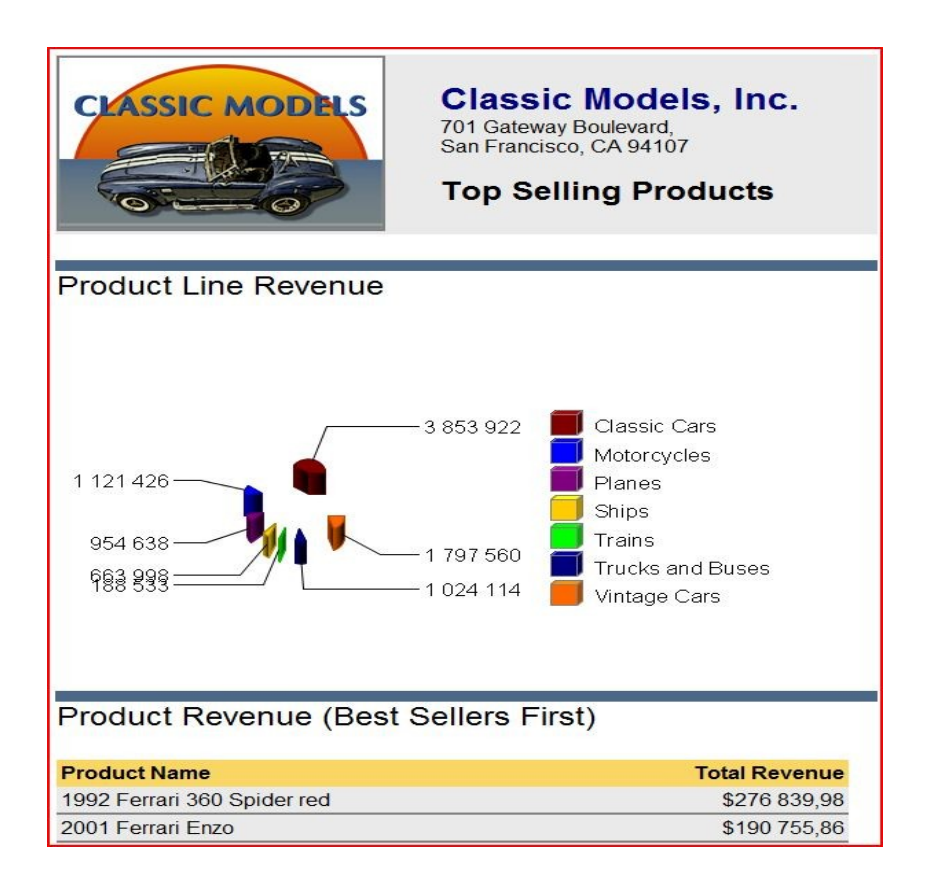

Vous remarquerez que l'on peut générer des rapports avec des mises en forme très complexes.

#### **- Exécutez le rapport SalesInvoice en passant les paramètres directement dans l'URL**

http://localhost:8080/birt\_viewer/run?\_\_report=report/SalesInvoice.rptdesign&OrderNumber=10100

*param=10101, 10102....*

Le paramètre précédent est ici passé directement dans l'URL. Cela vous permettra par exemple de regrouper sur une même page des liens vers un ensemble de rapports ou de générer un rapport pointant vers d'autres plus détaillés.

#### **- Utilisation de l'option « Frameset »**

Dans chaque URL précédente vous avez la possibilité de remplacer l'option d'exécution standard « run » par l'option « frameset »

#### Entrer l'URL suivante:

http://localhost:8080/birt\_viewer/frameset?\_\_report=report/SalesInvoice.rptdesign&OrderNumber=10100

Cette option ajoute un cadre supplémentaire autour d'un rapport comportant un certain nombre d'option.

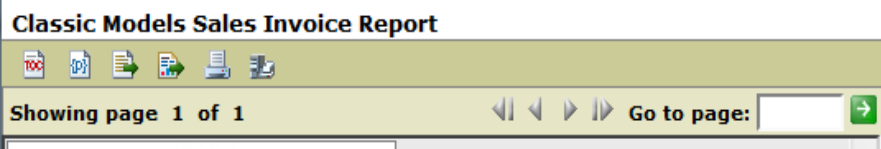

Ces options permettent de :

- d'afficher la table des matière du document
- de spécifier un ou plusieurs autres paramètres pour la génération du document (si disponibles).
- d'exporter les données au format csv
- d'afficher le document au format Pdf, Excel, Powerpoint, Word, Postscript
- de naviguer de page en page ou de sauter directement à un numéro de page spécifié.

Testez chacune de ces options sur le fichier ProductCatalog.rptdesign.

# **Annexe: Birt-viewer: Référence**

## *Overview*

The sample BIRT viewer is optimized for use within Eclipse for the preview operation. When used outside Eclipse, it simply acts as an example of the application you might build to run and view reports. Your report viewer application must be in Java so that it has access to the BIRT engine.

The Viewer performs three distinct operations, of which one is internal and not visible to your application:

- Create a frameset based viewer that interacts with the servlet using AJAX to support more features.
- Given a set of report parameter values, run a report and return the output as either HTML or PDF.
- Retrieve an embedded image, or an image of a chart within the report. (Internal operation.)

You can use a full-feature Viewer frameset that handles parameter entry, Table of Contents, export to CSV and HTML pagination. Or, you can supply the parameter values and simply run the report to produce a simple HTML or PDF output page.

## *Viewer Operations*

The BIRT viewer provides a number of URLs that control its behavior. The Viewer provides two modes of operation as given by two servlet mappings.

Operation Description

Display a frameset that contains the report and additional AJAX components for

- frameset retrieving Table of Contents, exporting to CSV, parameter entry and paging controls.
- run Runs the report and displays the output as a stand-alone HTML page, or as a PDF document.

The servlet mapping names are case sensitive.

# *Run a Report*

The run servlet mapping runs a report given a set of report parameters, and returns the report as an HTML page or PDF document. This servlet mapping does not provide a frameset. Use this option if you want the report to appear as a stand-alone page or if PDF output is required. Parameters must be handled in one of three ways:

- The report requires no report parameters.
- Your application already knows the values of the parameters (perhaps from a server session), and passes them along.
- Your application has created a parameter page specifically for the report.

## **Birt 2.1 RC3 or Later Runtime Note:**

If your report has a required parameter with no default value, the parameter entry screen will be displayed automatically.

The run report URL is of the form:

http:*//sitePrefix*/birt-viewer/run?*option1*=*value1*;*option2*=*value2;...* See below for a list of available viewer command options.

## *Viewer Frameset*

The frameset command provides additional UI to work with a report. Use this URL when your report contains parameters, and you want the Viewer to display a UI so the user can enter parameter values. Using the frameset command also allows for HTML pagination.

The frame-based viewer displays a frameset that contains the report and controls for the following functions:

- Table of Contents Use this navigate reports. Selecting a link in a multi-page report will automatically load the desired page.
- Run Report Use this control to enter parameters and execute the report.
- Export Data This control prompts the user to select what report data should be exported to CSV.
- Page Controls Navigate paginated HTML report output.

The parameters dialog displays a form for entering the parameters (if any) for a report. It contains a Run Report button that runs the report. The report then appears in the report frame . The user can refine the report simply by modifying parameters in the parameter frame and again by clicking Run Report.

The viewer URL is of the form:

http:*//sitePrefix*/birt-viewer/frameset?*option1*=*value1*;*option2*=*value2;...*

See below for a list of available command options. The command options allow you to control which of the three frames appear in the resulting web page.

When you issue this command, the viewer will do one of two things:

- Run and display the report if any of the following conditions are true.
- The report has no parameters
- All parameters have supplied default values.
- All parameters have allowNull property checked or
- Display the parameter page and ask you to enter parameters. You can then click the Run Report button to run the report.

## *Viewer Command Options*

The run and the frameset Viewer operations both take a set of options which include report parameters. Report parameters are defined within the report design. They appear in the URL using their internal names, not display names. Viewer options pass information to the BIRT Viewer web app. Viewer options start with a double underscore to differentiate them from report parameters. Option names and values must be encoded for use in a URL. For example: http://localhost:8080/birt-viewer/run?\_\_report=report

%5CSalesInvoice.rptdesign&OrderNumber=10010

In the above:

- http://localhost:8080/ The URL (including port) for your installation of the app server.
- /birt-viewer/ The name of the BIRT Viewer servlet.
- run The servlet mapping for running a report.
- report%5CSalesInvoice.rptdesign Relative file system path of the report to run. The name is relative to the web app directory in which the birt-viewer was installed.
- OrderNumber=10010 The name and value of a report parameter as defined in the report design.

## **List of Options**

The available viewer options include:

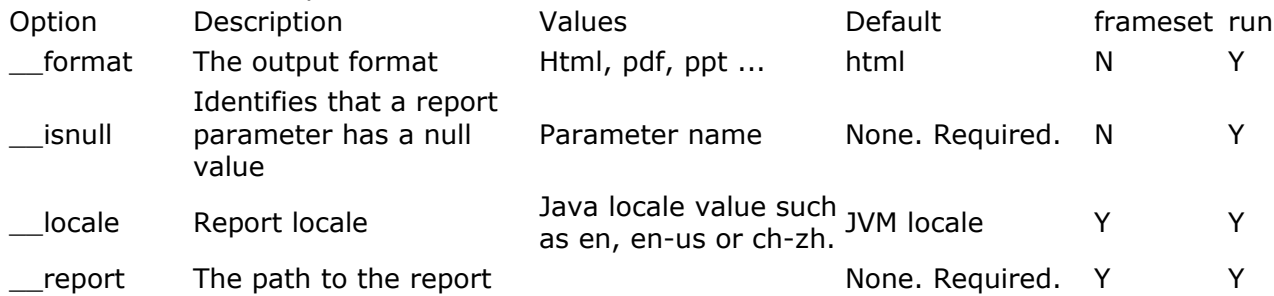

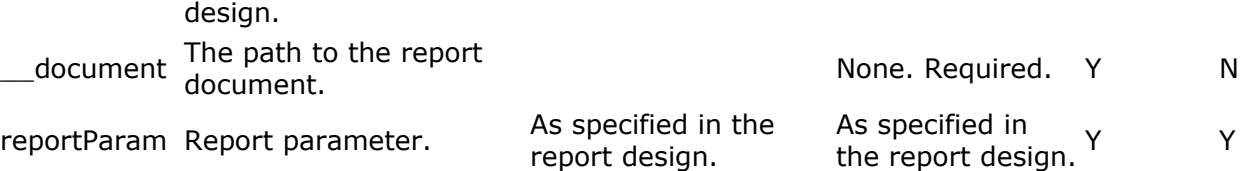

Case-Sensitivity

Case-sensitivity of the options varies:

- Viewer option names and values are case-insensitive.
- Report parameter names are case-sensitive: they must match the name as defined in the design.
- The file name case sensitivity is defined by your operating system.

If the URL contains a misspelled option name, or the name of report parameters are in the wrong case, then the Viewer silently ignores the parameter.

## **The \_\_format Option**

The type of output to produce: either html or pdf. Values are case insensitive. If a value other than pdf is provided, then the HTML format is produced.

## **The \_\_isnull Option**

Report parameters can take a value, or can be null. (Here "null" means the database definition: the value is unknown.) By definition, date and numeric report parameters have a null value if the report parameter is provided in the URL, and the value is blank. However, string report parameters have an ambiguity: is an empty value to be considered blank (a string whose value is ""), or null? Since blank is used more often, BIRT interprets an empty report parameter value as blank. To say a string parameter is is null, just write: \_\_isnull=*yourParam*

<span id="page-10-0"></span>While this option is primarily for string report parameters, it works just as well for other report parameter types as well. See the [Report Parameters](#page-10-0) section below for additional details.

## **The \_\_locale Option**

Use the locale option to specify both the locale for report parameter values, and the locale for the report output. The locale must be a valid Java locale such as en-us, etc. as specified in the [Sun Java locale guidelines.](http://java.sun.com/j2se/1.4.2/docs/guide/intl/locale.doc.html) If you do not specify a locale, it defaults to the locale set in the Java virtual machine (JVM.)

Values are case insensitive.

## **The \_\_report Option**

The \_\_report Option names the report design to run. It can be an absolute or relative file name. If relative, the following search rules are used.

- If name is absolute, use it directly.
- If BIRT VIEWER DOCUMENT FOLDER is set in the web.xml, use this value as the base for the relative name.
- If BIRT VIEWER WORKING FOLDER is set in the web.xml, use this value as the base for the relative name.
- Otherwise, use the viewer web app's directory as the base for the relative name.

## **The \_\_document Option**

The \_\_document Option names the report document to run with the frameset mapping. This file is the intermediate file when run and render are separate phases. It can be an absolute or relative file name. If relative, the following search rules are used. If the document parameter is used without the \_\_report parameter and existing report document can be rendered.

- If name is absolute, use it directly.
- If BIRT\_VIEWER\_DOCUMENT\_FOLDER is set in the web.xml, use this value as the base for the relative name.
- If BIRT VIEWER WORKING FOLDER is set in the web.xml, use this value as the base for the relative name.
- Otherwise, use the viewer web app's directory as the base for the relative name.

# *Report Parameters*

Report parameters can be Boolean, Number, Date, Float or String. The values are defined as follows:

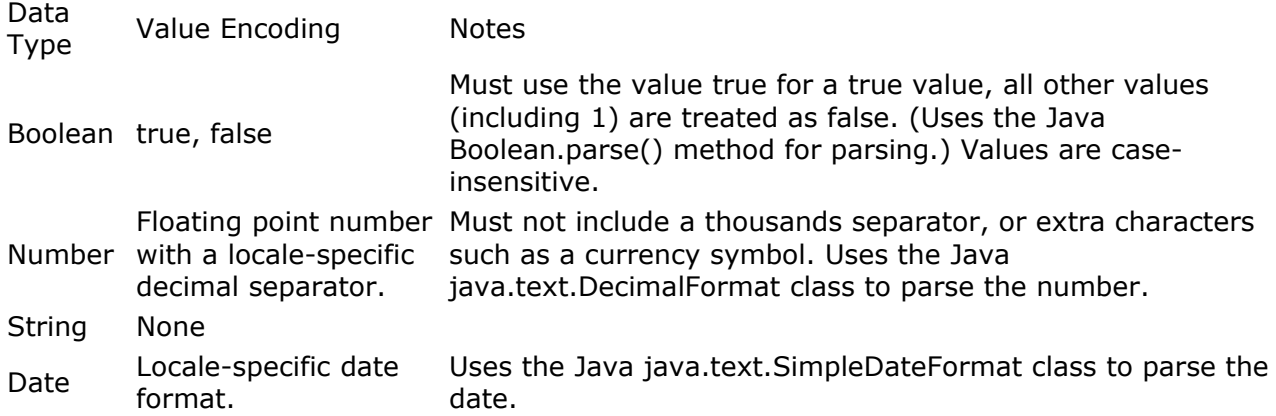

## *Report Parameter Value*

The rules for a given parameter foo are determined by the first rule below that takes effect:

- If \_\_isnull=foo appears in the URL, foo's value is null.
- If foo=mumble appears in the URL, foo's value is mumble.
- If foo= appears in the URL, foo's value is blank if it is a string, and null if it is a number or date.
- If foo has a default value, foo's value is that default value.
- Otherwise, foo's value is blank for string or null for number and date.

## **Value Checking**

The report definition provides two properties for report parameters that influence parameter validation. First, the allowNull property determines if a report parameter can be null. If a report parameter has a null value, but the allowNull property is false, then the BIRT report engine will raise an error.

Second, string report parameters have a allowBlank property. If report parameter has a blank value, and allowBlank property is false, then the BIRT report engine will raise an error.

# *Error Reporting*

If an error occurs during the operation, an error page will appear.